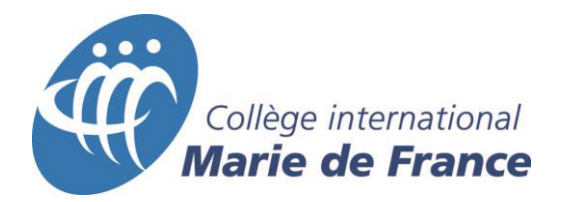

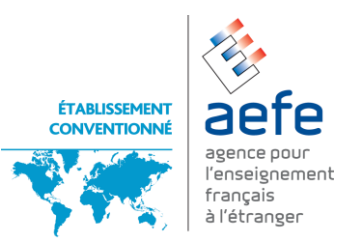

## **Aide pour l'inscription en ligne.**

1. Choisir l'école concernée pour l'inscription de l'élève **Élémentaire** : moyenne et grande section maternelle et les 5 niveaux de l'école primaire; CP à CM2 (système français) ou dans le système québécois 1ère (CP) à 5<sup>ème</sup> année (CM2).

**Secondaire** : de la sixième à la Terminale ( La sixième correspond au secondaire 1 du système québécois, la seconde au secondaire 5. La classe de 1<sup>ère</sup> au collégial 1 et la classe de terminale au collégial 2).

Ci-dessous le formulaire si vous optez pour une inscription à l'école élémentaire.

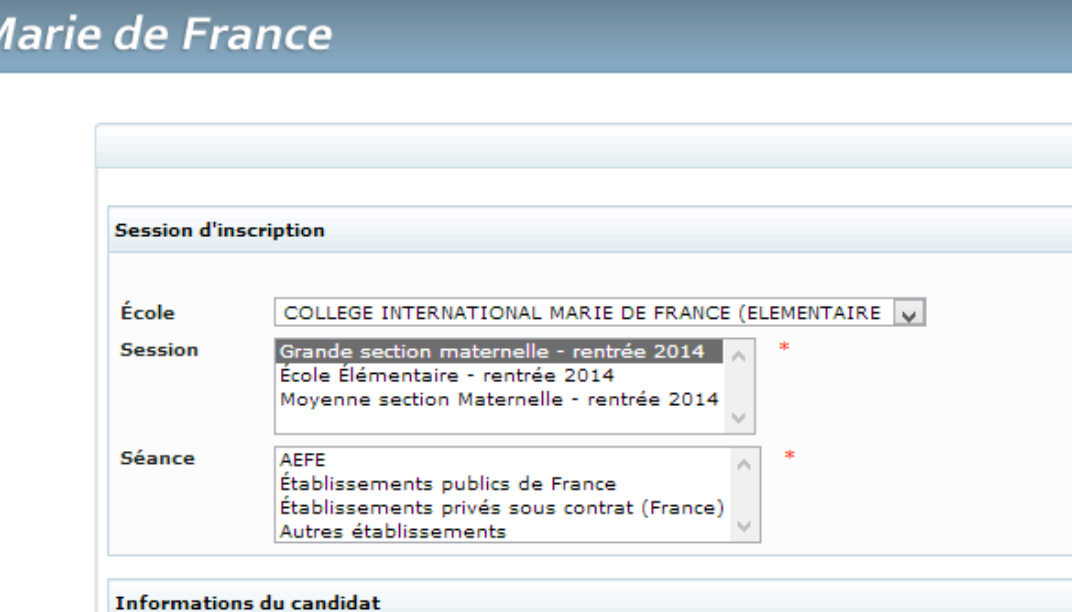

Ci-dessous le formulaire si vous optez pour une inscription à l'école secondaire.

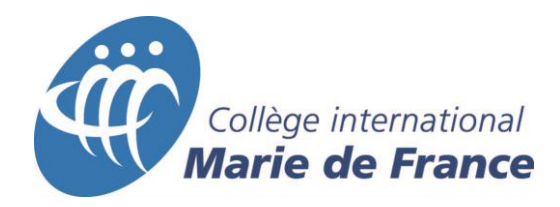

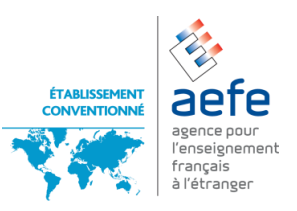

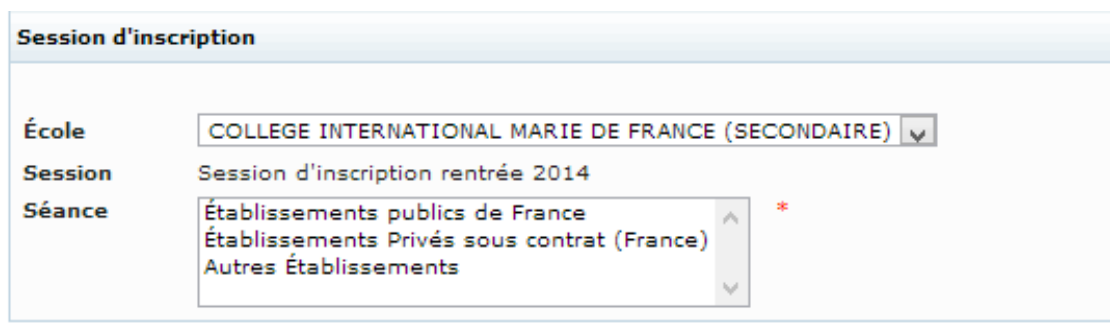

## **ÉQUIVALENCE DES NIVEAUX ENTRE LE SYSTÈME QUÉBÉCOIS ET LE SYSTÈME FRANÇAIS**

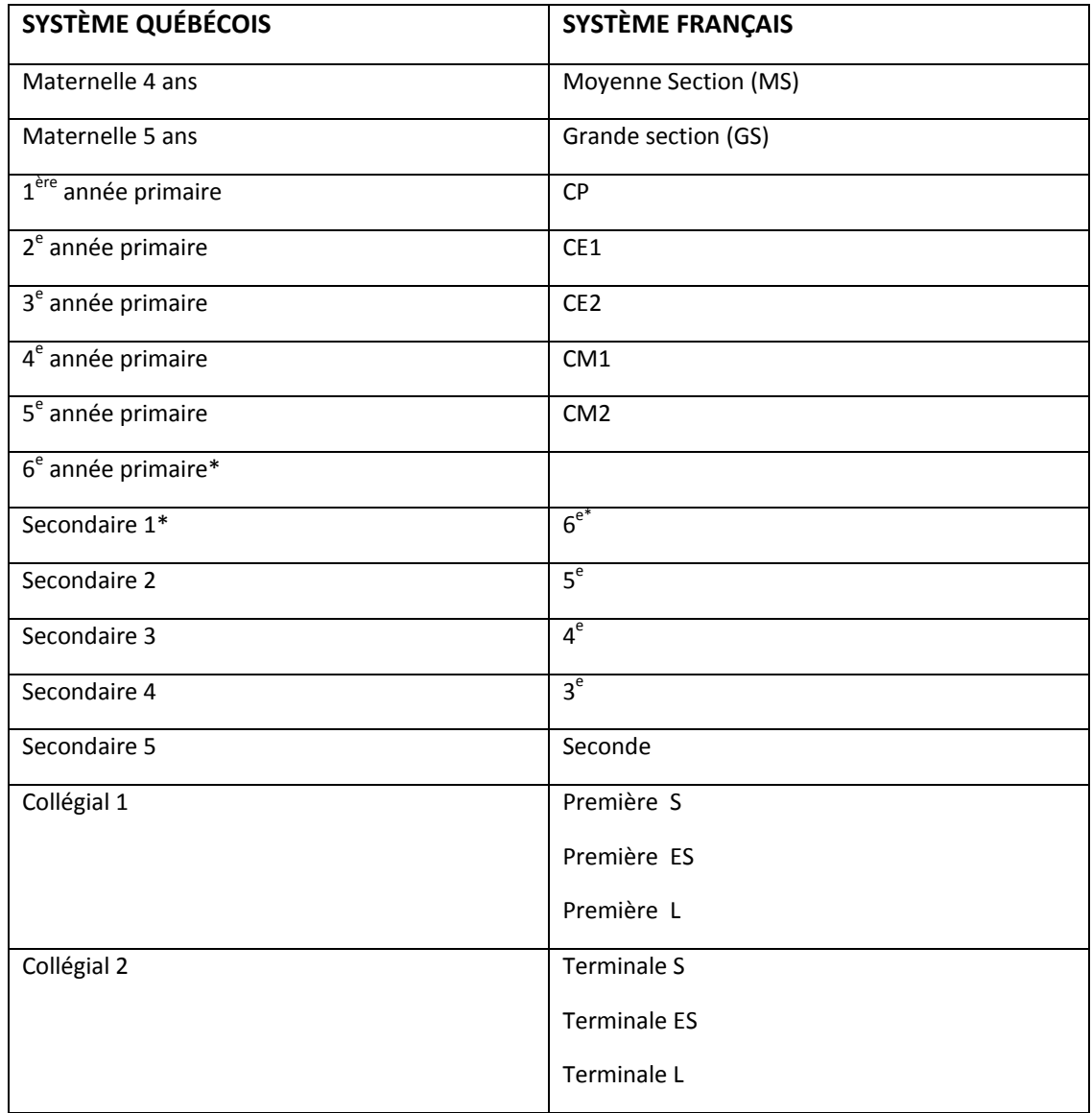

*\* Pour pouvoir accéder au Secondaire 1 (6ème française), il faut avoir complété son cycle Primaire du Québec.*

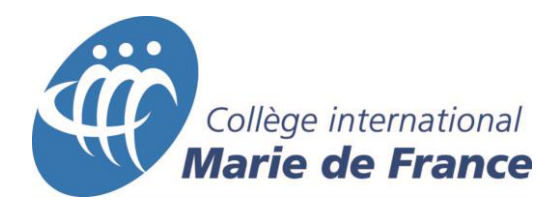

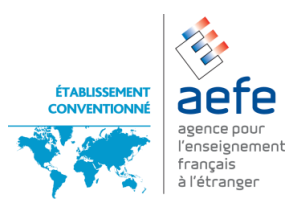

2. **Séance** : correspond au type d'établissement fréquenté actuellement par votre enfant :

Sélectionner obligatoirement une des quatre catégories suivantes en cliquant dessus (la ligne deviendra bleue).

**AEFE** : si votre enfant est actuellement scolarisé dans un établissement d'enseignement du réseau AEFE (Agence pour l'Enseignement Français à l'Étranger). **Établissements publics de France** : si votre enfant est actuellement scolarisé dans un établissement d'enseignement public français (y compris les DOM TOM). **Établissement privés sous contrat** : si votre enfant est actuellement scolarisé dans un établissement d'enseignement privés français sous contrat avec le Ministère français de l'Éducation nationale.

**Autres établissements** : si votre enfant est actuellement scolarisé dans tous les autres établissements non compris dans les trois exemples précédents ou s'il n'est pas actuellement scolarisé.

## **3. Information du candidat**

Les informations sont obligatoires lorsqu'un astérisque rouge est présent à droite de la case à remplir

Le code permanent est le numéro délivré par le ministère québécois de l'éducation, si vous n'en avez pas, laissez le champ vide.

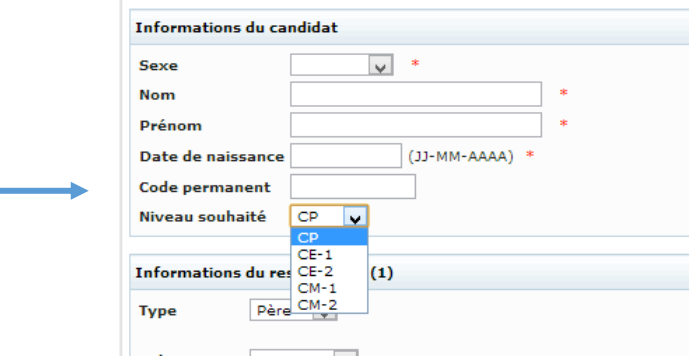

Il est possible de saisir une adresse internationale.

**Recommandation importante** : veuillez saisir avec la plus grande attention votre adresse électronique (courriel). C'est à travers cette adresse, et elle seulement, que le Collège entrera en communication avec vous. Les familles se trouvant à l'étranger doivent s'assurer que cette adresse restera valide jusqu'à leur arrivée au Québec afin d'être assurées de recevoir toutes les informations relatives à la rentrée scolaire.

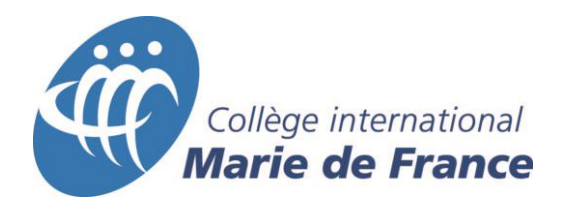

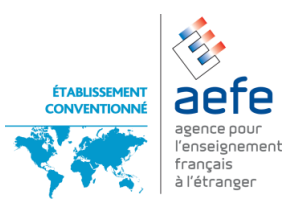

- 4. Veuillez remplir les champs restants et imprimer le formulaire **AVANT** de cliquer sur **soumettre**. (Faire Ctrl + P sur le clavier pour imprimer). Vous serez ensuite diriger vers le site de paiement en ligne pour le règlement des 50\$ non remboursables de frais de dossier.
- 5. Vous recevrez un code unique pour suivre l'évolution du traitement du dossier de votre enfant. Le résultat de l'inscription est consultable sur le site internet : <https://portail.cimf.ca/pednet/admverdict.asp>

Saisissez votre adresse courriel comme identifiant et le code envoyé comme mot de passe.

Si vous voulez saisir un deuxième enfant, relancer la procédure.